# Cheatography

# Basic Linux Commands Cheat Sheet by [NexWebSites.com](http://www.cheatography.com/nexwebsites/) (NexWebSites) via [cheatography.com/57483/cs/21297/](http://www.cheatography.com/nexwebsites/cheat-sheets/basic-linux-commands)

## **File Commands**

ls – directory listing

ls -al – formatted listing with hidden files

cd *[directory]* - change directory to directory

pwd – Print Working Directory

mkdir *[directory]* – create a directory named directory

rm *[file\_name]* – delete filename

rm -r *[directory]* – delete directory recurs‐ ively

rm -f *[file\_name]* – force remove file

rm -rf *[directory]* – force remove directory directory recursively \* **Use with care**

cp *[file1 file2]* – copy file1 to file2

mv *[file1 file2]* – rename or move file1 to file2

ln -s *[file\_name link]* – create symbolic link to file

touch *[file\_name]* – create or update file

cat > *[file\_name]* – places standard input into file

more *[file\_name]* – output the contents of file

head *[file\_name]* – output the first 10 lines of file

tail *[file\_name]* – output the last 10 lines of file

tail -f *[file\_name]* – output the contents of file as it grows, starting with the last 10 lines

chmod *[octal file\_name]* change the permis‐ sions of file to octal

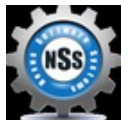

By **NexWebSites.com** (NexWebSites)

[cheatography.com/nexwebsites/](http://www.cheatography.com/nexwebsites/) [nexwebsites.com](https://nexwebsites.com)

### **Compression**

tar cf *[file\_name.tar files]* – create a tar named file\_name.tar containing files

tar xf *[file\_name.tar]* – extract the files from file\_name.tar

tar czf *[file\_name.tar.gz files]* – create a tar file with Gzip compression

tar xzf *[file\_name.tar.gz]* – extract a tar using Gzip

tar xjf *[file\_name.tar.bz2]* – extract a tar using Bzip2

gzip *[file\_name]* – compresses file and renames it to file\_name.gz

gzip -d *[file\_name.gz]* – decompresses file\_name.gz back to file

#### **System Information**

date – show the current date and time cal – show this month's calendar uptime – show current uptime w – display who is online whoami – who you are logged in as finger user – display information about user uname -a – show kernel information cat /proc/cpuinfo – cpu information cat /proc/meminfo – memory information man command – show the manual for command df – show disk usage

du – show directory space usage

free – show memory and swap usage

Published 4th December, 2019. Last updated 4th October, 2020. Page 1 of 2.

#### **System Information (cont)**

whereis *[application\_name]* – show possible locations of binary, source, and manual page files for a command

which *[application\_name]* – show which application will be run by default

#### **Searching**

grep *[pattern files]* – search for pattern in files

grep -r *[pattern directory]* – search recurs‐ ively for pattern in directory

*[command]* | grep *[pattern]* – search for pattern in the output of command

locate *[file\_name]* – find all instances of file

#### **Process Management**

ps – (Process Status) displays your currently active processes

top – (Table of Processes) display all running processes

kill *[pid]* – kill process id pid

killall *[process\_name]* – kill all processes named [process\_name]

bg – lists stopped or background jobs; resume background job

fg – brings the most recent job to foreground

fg *[n]* – brings job id to the foreground

Sponsored by **CrosswordCheats.com** Learn to solve cryptic crosswords! <http://crosswordcheats.com>

# Cheatography

# Basic Linux Commands Cheat Sheet by [NexWebSites.com](http://www.cheatography.com/nexwebsites/) (NexWebSites) via [cheatography.com/57483/cs/21297/](http://www.cheatography.com/nexwebsites/cheat-sheets/basic-linux-commands)

## **Network**

ping *[host]* – ping host and output results

whois *[domain]* – get whois information for domain

dig *[domain]* – get DNS information for domain

dig -x *[host]* – reverse lookup host

wget *[file at URL]* – download file from URL

wget -c *[file at URL]* – continue a stopped download

ssh *[user@host]* – connect to host as user

ssh -p *[port user@host]* – connect to host on port port as user

ssh-copy-id *[user@host]* – add your key to host for user to enable a keyed or login without password

### **Shortcuts**

Ctrl+C – halts the current command

Ctrl+Z – stops the current command; resume with fg in the foreground or bg in the background

Ctrl+D – log out of current session, similar to exit

Ctrl+W – erases one word in the current line

Ctrl+U – erases the whole line

Ctrl+R – type to bring up a recent command

!! - repeats the last command

exit – log out of current session

[cheatography.com/nexwebsites/](http://www.cheatography.com/nexwebsites/)

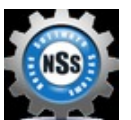

[nexwebsites.com](https://nexwebsites.com)

By **NexWebSites.com** (NexWebSites)

Last updated 4th October, 2020. Page 2 of 2.

Published 4th December, 2019.

Sponsored by **CrosswordCheats.com** Learn to solve cryptic crosswords! <http://crosswordcheats.com>